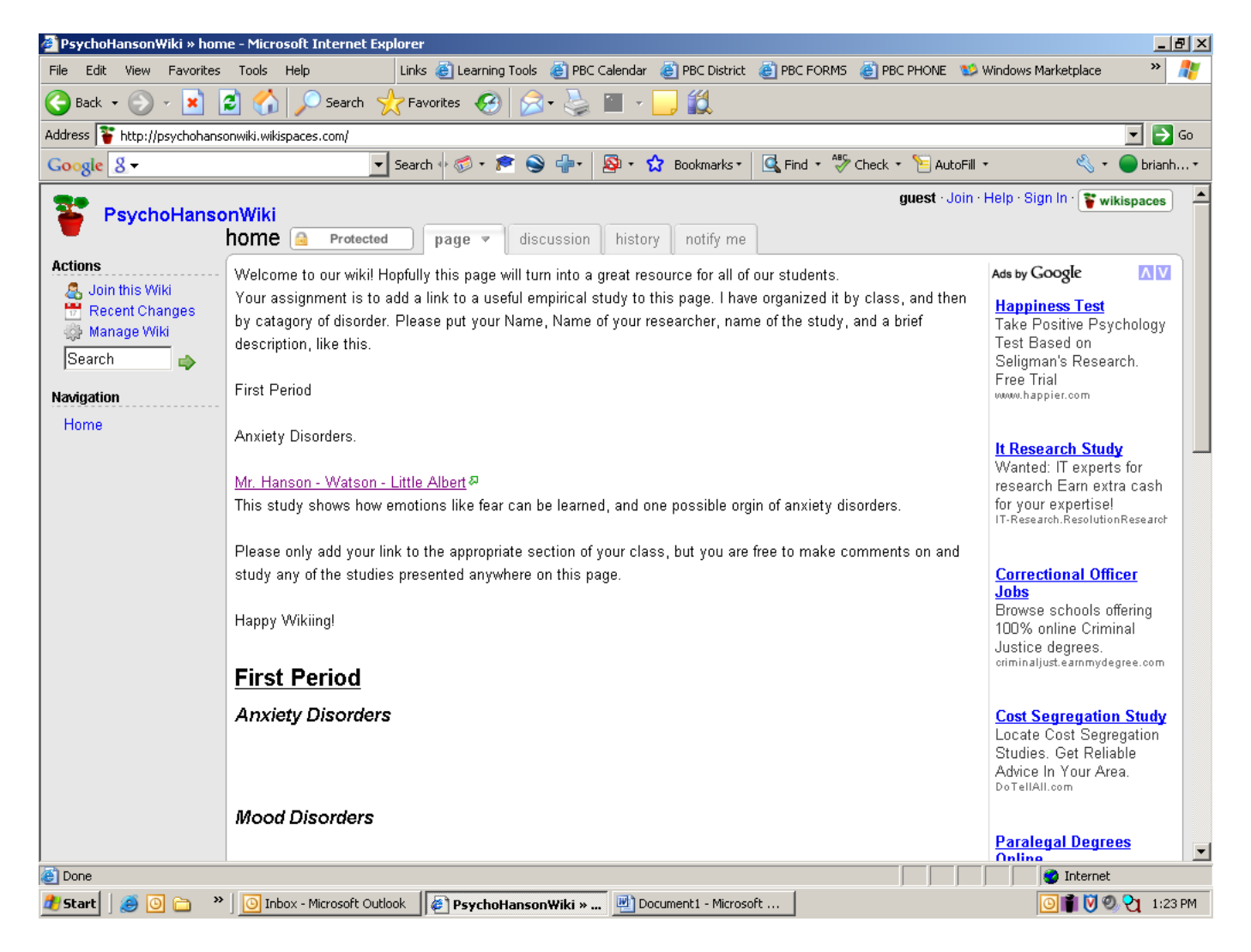

You have already done the research, you just need to share the link to your research with the rest of the class.

- 1. Click "Join" at the top of the page.
- 2. Make up a username, password, and enter your e-mail address. For make a wiki, click no. If you ever want to make your own wiki, you can, but for this assignment you will be working on our class wiki. It will easier for me to give you credit for your work if I can identify you by your username. Use at least your first name and last initial. I will not allow anyone to join the Wiki if I can not identify them.
- 3. Once you have joined, it will direct you to make your own Wiki. Just go back to our wiki.
- 4. Click on Join This Wiki on the left hand side of the page.
- 5. I need to accept your joining our wiki. You can't edit anything until I do.
- 6. Once I approve you as a member, you will get an e-mail. Once you are signed in and on the PsychoHanson Wiki, click "Edit This Page" at the top of the page.
- 7. Then scroll down to the learning outcome you chose, and enter your name, the name of the researcher, and the name of the study like my example above.
- 8. Hit enter
- 9. Type a short description of the study like I have above.
- 10. Highlight the name of your study and click on the hyperlink icon.
- 11. Insert the URL for your study here. I usually open another web browser, I go to the page I want, I copy the URL in the address bar, then I switch back to the hyperlink page, and I paste the URL in the appropriate line. The website puts the HTTP:// in for you, so don't copy that.
- 12. When you are done click save. Then click on your link to make sure that it works.